Generated: 31 August, 2025, 14:05

| AKFFRA |
|--------|
|--------|

Posted by degard - 2012/01/05 17:26

\_\_\_\_\_

Hi again,

when using AKEEBA-Backup: When I am running my slave-sites on the master-db, do I have to backup only the master-site when using akeeba, or the master-site AND each slave-sites?

Thanks.

**Bests Mark** 

Besides: Where is the forum configuration can set a notification, that informs me via mail, when there is an answer?

\_\_\_\_\_\_

## Re: AKEEBA

Posted by edwin2win - 2012/01/06 14:27

\_\_\_\_\_

Concerning Akeeba, we suggest that all the question relative to this application is sent to akeeba themselves.

We NEVER succeded to use this extension.

If you want to perform an accurate backup, see the alternate solution that we provided in our FAQ http://www.jms2win.com/en/faq/joomla-multi-sites#cat-268

In theory, you have to backup the master to have a backup of the PHP code and the master DB backed. For the slave site, you should have to backup the deployed directory for the specific files and also their DB

\_\_\_\_\_\_

### Re: AKEEBA

Posted by staeren - 2012/02/10 09:01

1/ i was successfull using akeeba backup with kickstart to do a backup/restore for migration from one server to another. I use one DB for master and slaves. I only share joomla, no other extensions.

2/ i had some problems but thx to the great support (even on sunday!!!) of JMS they were soon solved. I had to move all symbolic links, the index\* files, installation map... Only cache, logs, template, tmp and 2 files about config were not deleted in slave sites. After this saving the slave site again in the master and everything solved!

3/ i am wondering too how to restore a slave site... i use akeeba in the master to make backups. in the slaves i make restore points before installing extensions. But i do not know what happens when i use this...

\_\_\_\_\_\_

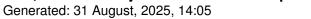

| Re. | Λ | 1/ | _  |   |   | Λ |
|-----|---|----|----|---|---|---|
| RG. | А | ĸ  | ь. | _ | к | А |

Posted by edwin2win - 2012/02/10 19:30

\_\_\_\_\_

Concerning Akeeba, I am pleased to see that you successfully used it.

3) I can not tell you how Akeeba save the symbolic link present in the slave site.

I suspect that it will backup the files and folders corresponding to the slave site symbolic links. Normally, you should only backup the links and not the data.

Concerning specific Akeeba backup, I can just suggest you to ask Akeeba.

We never been able to use it with success.

This is the reason why you will find in the FAQ a procedure with a manual backup and also a shell script that allow performing a backup with native linux command.

http://www.jms2win.com/en/fag/fag-joomla-multi-sites#cat-268

\_\_\_\_\_

| F | 3 | е | : | F | ۱ | < | Ε | Ε | В | Α | ١ |
|---|---|---|---|---|---|---|---|---|---|---|---|
| _ |   |   |   |   |   |   |   |   |   | ~ | _ |

Posted by degard - 2012/02/12 19:35

\_\_\_\_\_

Hi Edwin,

1. i installed your cron-job from

http://www.jms2win.com/en/component/docman/doc\_details/25-weekly-backup-script

and

- 2. created
- a sal-file and
- a tgz-file with the whole joomla-files
- 3. then I installed xampp (which works properly)
- 4. imported the sql and
- 5. extracted the "sites 12-Feb-2012-02h00.tgz" into C:xampphtdocs

But when I call "localhost" in the adress of mozilla I had plenty of errors

See attachment:

www.masterplan.de/downloads/error.txt (after extracting)

www.masterplan.de/downloads/http\_\_\_localhost\_.pdf (after calling "localhost" in the adress)

What is wrong?

Do I have to install joomla first?

If you didn't restored the backup in the same directory structure, this mean that you have to rebuild all the symbolic links as explained in the FAQ manual backup / restore procedure.

Apply the manual restore procedure as described in the FAQ. And don't forget to rebuild all the symbolic links.

You can just upload small files and not PDF.

Concerning Artof User, it can not be shared. So try using it with the sharing will not work.

\_\_\_\_\_\_

## Re: AKEEBA

Posted by degard - 2012/02/20 18:37

\_\_\_\_

I backuped the whole directory ("web") including all joomla-files and restored the backup in the same directory structure - see

www.masterplan.de/downloads/filestructure\_1\_3.gif www.masterplan.de/downloads/filestructure\_2\_3.gif www.masterplan.de/downloads/filestructure\_3\_3.gif

Why does it not work?

(To rebuild every single symbolic link for every backup can not be the solution!)

\_\_\_\_\_\_

JMS, multisite for joomla - Joomla Multiple Sites and user sharing Generated: 31 August, 2025, 14:05 Re: AKEEBA Posted by edwin2win - 2012/02/21 10:50 Ask to Akeeba. As you will read plenty of times in this forum, we never been able to setup akeeba correctly to make it works. This is the reason why we have published in the FAQ a manual backup/restore procedure and also published a free shell script that can be used to perform a backup in a cron. http://www.ims2win.com/en/fag/fag-joomla-multi-sites#cat-268 http://www.jms2win.com/en/component/docman/doc details/25-weekly-backup-script We can just tell you that one customer reported that it had sucessfully used akeeba but we don't know how. So all the question relative to akeeba must be posted to akeeba themselve. Re: AKEEBA Posted by degard - 2012/02/21 11:57 Edwin, my post does NOT refer to AKEEBA, but to your answer http://www.ims2win.com/en/forum/23-general-questions/8921-akeeba?lang=en#9265 to my question http://www.ims2win.com/en/forum/23-general-questions/8921-akeeba?lang=en#9256 about using your backup-cron-job. Bests Mark

Re: AKEEBA

Posted by edwin2win - 2012/02/22 12:41

Concerning the manual backup/restore, I don't have new answer to give you.

Verify that the symbolic links are correctly restored.

The screenshot does not show any symbolic links.

Perhaps this is the tool that you use to display the folder that does not show them but for me they are not

Generated: 31 August, 2025, 14:05

there.

Follow the FAQ for the restore procedure and you can rebuild the Symbolic Link once the physical file are restored.

Don't forget to update you slave site definition to reflect the new path in case where you restore you website into another directory structure.

\_\_\_\_\_\_

## Re: AKEEBA

Posted by degard - 2012/02/22 14:04

#### edwin2win wrote:

Concerning the manual backup/restore, I don't have new answer to give you.

Verify that the symbolic links are correctly restored.

- 1. How can I verify this?
- 2. Aren't they backuped, when using your backupcron?

The screenshot does not show any symbolic links.

I sent you the screenshot, to make clear that I backuped the whole directory structure 1:1.

3. If I backup the whole directory structure, aren't the symbolic links backuped as well properly?

Follow the FAQ for the restore procedure and you can rebuild the Symbolic Link once the physical file are restored.

I do not understand the answer. I don't have a ssh-access to my server.

4. Do you expect to rebuild all symbolic links after each backup?

"Check the content in the "/multisites/config\_multisites.php"
Potentially delete the "master" cookies and master directory path.

5. What does that means? How delete? Where delete?

Delete all the symbolic links present in each slaves sites "deployed directory".

6. How delete?

Generated: 31 August, 2025, 14:05

(I don't have a ssh-access to my server.)

Delete the "index.php" and "index2.php" present in the root of each "deployed directory".

7. Why?

Don't forget to update you slave site definition to reflect the new path in case where you restore you website into another directory structure.

- 8. How do I upate?
- 9. When I copy the files from the server ".../web" to the local xammp "htdocs" 1:1 will this make a "another directory structure"?

I start regretting more and more to ever install jms ... :(

I looks that one has to become a specialist, just to have his files backuped - very weird!

10. Why can 't I just copy the stuff and that's it?

Generally: Can you please refer to my numbered questions?

Thanks, Mark

\_\_\_\_\_\_\_

### Re: AKEEBA

Posted by edwin2win - 2012/02/23 12:44

1) To verify is to restore like described in the FAQ.

First you should have all your symbolic link as they were defined in the environment that you backup. If you restore in another place, the link probably point to a wrong place and this is the reason whey in the FAQ we mention to delete all links and to rebuild them with the Open/Save slave site once you have updated your deploy folder for each slave.

- 2) Use a tool that certify to show you the Symbolic Link. In example a SSH terminal with the "Is -I" command.
- 3) The Symbolic Link that are present in the directory that you backup are saved in the tar. So when you extract the tar, you retreive the symbolic links.

The link are stored with the value of the "backup" environment and are not restored into a new location. The Symbolic Link contain absolute path and not relative path.

It seems that you restore with on a XAMP (Linux Machine). So you have a SSH terminal (console) available where you can enter command.

Generated: 31 August, 2025, 14:05

4) You just need to rebuild the Symbolic Link in the case where the backup is not restored in exactly the same directory as the original environment. This is your case.

The update of the "confi multisites.php" is only required when you change of environment and path.

5) delete the line present in the "multisites/config\_multisites.php" in case where you have changed of domain. Case where you restore on another machine with another domain name.

Delete a link like you do it with a FTP (when it shows the link) or with a SSH terminal command "rm filename or directory"

RM means in linux "remove"

- 6) Use a FTP tool that show symbolic link or use a SSH terminal that by definition allows you display the symbolic links.
- 7) If you don't update the "deploy folder" directory, you will try to rebuild the symbolic link with the original value (the one of your backup environment and not the one for the restore environment)
- 8) Go in JMS Manage Site and edit each slave site.
- 9) NO. Read the documentation of the linux "tar -xvf". This is like a zip and unzip.
- 10) You have to update all the Symbolic Link to reflect the new disk location.

All the path are absolute and not relative.

So they have to be updated (Action = delete follow by a rebuild)

\_\_\_\_\_\_

# Re: AKEEBA

Posted by degard - 2012/02/24 18:34

All my questions refer to the text above - YOU answered refering the text below the questions. The confusion is getting bigger and bigger ...

We had 3 hours live support for € 225,00 - so you should remember, that I, like 98 % of all users, work in a windows environment.

Besides, I mentioned it twice, that I DO NOT HAVE a ssh to do anything with the symbolic link stuff.

Why don't you just describe how to rebuild the tgz-file i a same local environment on windows-xampp without the need to rebuild any symbolic links - just easy and customer-appropriate??

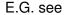

http://www.nik-o-mat.de/joomlafan/31/260-webseiten-sichern-mit-akeebabackup.html?start=3

\_\_\_\_\_\_

# Re: AKEEBA

Posted by edwin2win - 2012/02/26 11:35

Generated: 31 August, 2025, 14:05

Sorry but I didn't remember that I did a specific support with you.

We can not remember the details of each customer.

This is because you mentioned it now, that you remember me that I did a specific support with you.

Windows and Linux is different and the restore on WAMP is not the same as XAMP Linux has the symbolic link and windows NOT.

You explain that you have a local linux with XAMP.

Therefore, if you a local linux machine you must have a terminal consol and this is what I suggest to use.

If you don't have an FTP tool that is accurate to display the symbolic link, this is the only sure method that I know.

I don't known administration interface the you use with your local linux machine to do its administrator.

You mentioned Windows and XAMP.

For me this is not correct. Either Windows and WAMP or LinuX and XAMP.

As you mentioned XAMP, my answer is for LinuXXXXXX.

Perhaps you could try using the "Total Commander" application that has a FTP access. I know that with this tool, the symbolic link can be displayed (if your ftp server autorise it).

\_\_\_\_\_\_

| Re: AKEEBA Posted by degard - 2012/02/26 17:11             |
|------------------------------------------------------------|
| Hi Edwin,                                                  |
| I have a local xammp on a Windows machine. It's not linux. |
| See                                                        |
| www.masterplan.de/downloads/xampp.gif                      |
| Again. How do I restore the backup on the local xampp?     |
| Bests Mark                                                 |
|                                                            |
| Re: AKEEBA Posted by edwin2win - 2012/02/28 09:51          |

On a Windows platform, the Symbolic Link are not restored and therefore you can not use it.

The JMS settings on a windows platform is not the same as on Linux platform with Symbolic Link allowed.

Generated: 31 August, 2025, 14:05

If you want to use JMS on a Windows platform, you can NOT use the symbolic link and the slave site must be defined in another way.

Restore on a Windows platform the backup performed on a Linux platform that use the Symbolic Link require that you re-setup all the slave site to avoid using the Symbolic Links.

In Windows, each slave site "configuration.php" file must be located in the appropriate /multisites/{site\_id} directories as the "deploy folder" can not be user (Symbolic Link not allowed). You also have to edit each config\_multisites.php file present in each slave site to remove or rename the "deploy\_dir" into "deploy\_dir\_deleted" and rename 'symboliclinks' into 'symboliclinks\_deleted'

So that the deploy folder and symbolic link will be removed (as this facility does not exists on windows).

Once you have modified the "config\_multisites", you should see the definition appears in the "JMS manage site" menu.

On a localhost, see also the user manual chapter 9 that show how to run on a localhost. You will have to add in the URL the \_host\_=YOURDOMAIN to simulate a specific slave site domain.

| Re: AKEEBA<br>Posted by degard - 2012/02/28 10:26 |  |
|---------------------------------------------------|--|
| thanks                                            |  |